# **Базы данных и экспертные системы**

Инструкции и операции на языке запросов SQL

В данной лекции будут рассмотрены средства SQL по определению базы данных, формирование запросов и операторы манипулирования данными.

- Тремя, наиболее важными языками, появившимися в результате публикации Коддом статей о реляционной модели и реляционных языках, стали SQL (Structured Query Language), QBE (Query by Example) и QUEL (Query Language).
- SQL стал результатом исследовательского проекта System R компании IBM.
- В конце 70-х SQL стал доступен для широкого использования, в качестве языка системы Oracle. В 1986 году был принят стандарт ANSI для SQL. Этот стандарт был пересмотрен в 1989 году и, в последствии, в 1992. К настоящему времени SQL является стандартом в системах «клиент-сервер».
- •**SQL** непроцедурный **язык**: серверу базы данных сообщается, что нужно сделать и каким образом.
- •Для обработки запроса сервер базы данных транслирует команды **SQL** во внутренние процедуры.
- •Благодаря тому, что **SQL** скрывает детали обработки данных, его легко использовать.

### *Что можно делать с помощью SQL?*

- создавать таблицы данных,
- хранить данные,
- получать данные,
- изменять данные,
- изменять структуру таблиц,
- объединять данные,
- выполнять вычисления,
- обеспечивать защиту данных.

**SQL** позволяет

## *Команды SQL*

- **Команды языка определения данных — DDL (Data Definition Language).** Эти **SQL** команды можно использовать для создания, изменения и удаления различных объектов базы данных.
- **Команды языка управления данными — DCL (Data Control Language).** С помощью этих **SQL** команд можно управлять доступом пользователей к базе данных и использовать конкретные данные (таблицы, представления и т.д.).
- **Команды языка управления транзакциями — TCL (Тгаnsасtiоn Соntrol Language).** Эти **SQL** команды позволяют определить исход транзакции.
- **Команды языка манипулирования данными — DML (Data Manipulation Language).**

### Стандартные SQL команды для взаимодействия с реляционными БД:

- •CREATE •SELECT •INSERT •UPDATE •DELETE
- •DROP

## Данные команды разбиты на категории: **DDL – Data Definition Language**

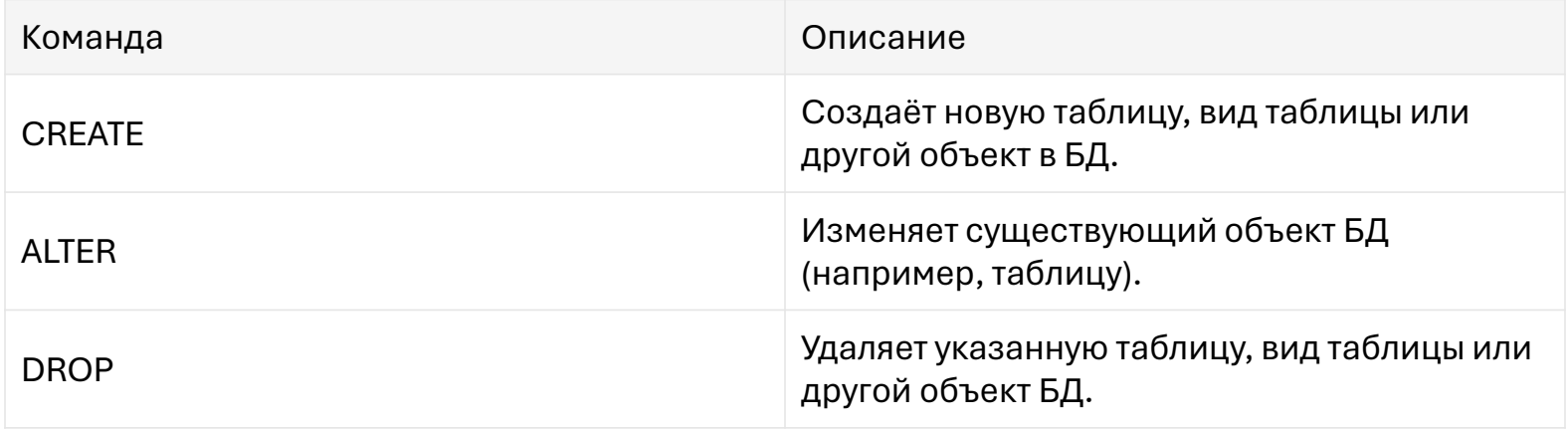

## **DML – Data Manipulation Language**

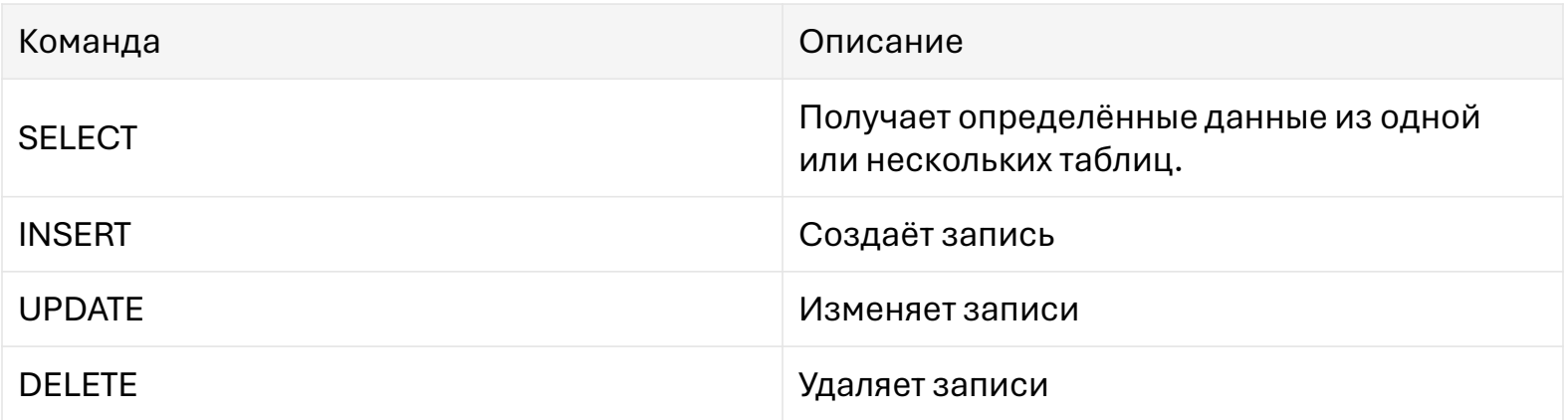

## **DCL – Data Control Language**

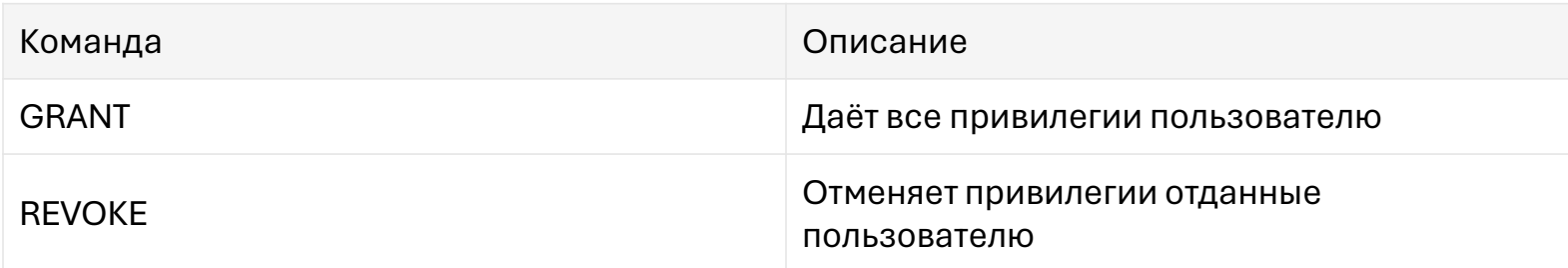

### Команда SQL Create Table

- Команда SQL Create Table предназначена для описания структуры таблицы. Команда SQL Create Table создает пустую таблицу (без строк).
- Пример 1
- CREATE TABLE Persons ( P\_Id int,
- LastName varchar(255),
- FirstName varchar(255),
- Address varchar(255),
- City varchar(255))

## *Команда SQL "INSERT"*

- **Команда INSERT** добавляет строки в таблицу.
- Утверждение **INSERT** с фразой **VALUES** добавляет одиночную строку к таблице. Эта строка содержит значения, определенные фразой **VALUES**.
- Утверждение **INSERT** с **подзапросом** вместо фразы **VALUES** добавляет к таблице все строки, возвращенные **подзапросом**. Сервер обрабатывает **подзапрос** и вставляет каждую возвращенную строку в таблицу.
- Если подзапрос не выбирает никакие строки, сервер не вставляет никакие строки в таблицу.

## *Команда SQL "INSERT"*

- **Подзапрос** может обратиться к любой таблице, включая целевую таблицу утверждения **INSERT**.
- Сервер назначает значения полям в новых строках, основанных на внутренней позиции столбцов в таблице и порядке значений фразы **VALUES** или в списке выбора запроса. Если какие-либо столбцы пропущены в списке столбцов, сервер назначает им значения по умолчанию, определенные при создании таблицы.
- Если любой из этих столбцов имеет **NOT NULL** ограничение то сервер возвращает ошибку, указывающую, что ограничение было нарушено и отменяет утверждение **INSERT**.

## **INSERT INTO**

### **INSERT INTO ПРИМЕР 2. ЗАПИШИТЕ:**

**Вставка** новой строки в таблицу table\_name с указанием вставки данных в нужные нам колонки.

**INSERT INTO** table\_name VALUES ('1','165','0','name')

В базе данных **MySQL** имеется возможность вставлять множество новых строк, используя одну команду **INSERT**.

#### **INSERT INTO Пример 3.**

#### **Вставка** несколько строк в таблицу table\_name.

```
INSERT INTO table_name (tbl_id, chislo, chislotwo, name) 
VALUES ('1','159','34','name1')
       ('2','14','61','name2')
       ('3′,'356′,'8′,'name3′)
```
### "SELECT"

- **Select** перечисляет столбцы, которые должны войти в результирующую таблицу.
- Это всегда столбцы одной или нескольких заранее определенных таблиц. Если результирующая таблица состоит из нескольких столбцов, они перечисляются через запятую. Кроме того, используется символ \* который означает – "строка целиком".
- **From** задает одну или более таблиц, к которым обращается запрос. Все столбцы, перечисленные во фразах select и where должны существовать в одной из таблиц, перечисленных в данной команде.
- **Where** данная фраза содержит условие, на основании которого выбираются строки таблиц. Данная фраза может содержать множество разнообразных условий.

### "SELECT"

#### Рассмотрим пример простого запроса 1: "Кто работает аудитором?".

**Select** name

**From** worker

**Where** skill\_type = 'аудитор'

• В нашем примере условие состоит в том, что значение столбца skill\_type должно равняться "аудитор".

### "SELECT"

#### *Запрос 2: У кого почасовая ставка от 8 до 10 ч?*

```
Select * 
From worker 
Where hrly rate >= 8 and hrly rate \leq 10
```
- В этом примере продемонстрировано использование операторов сравнения и булевого оператора. Всего в SQL используется 6 операторов сравнения: =, <>, <, >, >=, <= и три булевых оператора: and, or, not.
- Корме того в команде where могут использоваться операторы between и in. Для рассмотренного примера фразу where можно было записать следующим образом: Where hrly\_rate between 8 and 10.

## Команда DELETE

• **Команда DELETE** удаляет строки из таблицы или представления основной таблицы базы данных

• При выдаче утверждения **DELETE** включается любой **DELETE**-триггер, определенный на таблице. **Команда DELETE Пример №3** Удаление всех строк без исключения из таблицы:

**DELETE FROM** temp\_assign

#### • **Команда DELETE Пример №4.**

Удаляет из таблицы всех работников, у которых зарплата меньше 100 000 :

**DELETE** FROM emp WHERE JOB = 'SALESMAN' AND COMM < 100000

• В данном примере **команда DELETE** удаляет все строки, которые попадают под условие JOB = 'SALESMAN' AND COMM < 100000

## Команда UPDATE

- **Команда UPDATE** производит изменения в уже существующей записи или во множестве записей в таблице**SQL**. Изменяет существующие значения в таблице или в основной таблице представления.
- **WHERE** определяет диапазон изменяемых строк теми, для которых определенное условие является **TRUE**; если опускается эта фраза, модифицируются все строки в таблице или представлении. При выдаче утверждения **UPDATE** включается любой **UPDATE-триггер**, определенный на таблице.

•

**Подзапросы**. Если предложение **SET** содержит **подзапрос**, он возвращает точно одну строку для каждой модифицируемой строки. Каждое значение в результате подзапроса назначается соответствующим столбцам списка в круглых скобках. Если подзапрос не возвращает никакие строки, столбцу назначается **NULL**. **Подзапросы** могут выбирать данные из модифицируемой таблицы. Предложение **SET** может совмещать выражения и **подзапросы**.

#### **Команда UPDATE Пример 5**

Изменение для всех покупателей рейтинга на значение, равное 200:

**UPDATE** Customers

**SET** rating = 200

#### **Команда UPDATE Пример 6**

Замена значения столбца во всех строках таблицы, как правило, используется редко. Поэтому в команде **UPDATE**, как и в команде **DELETE**, можно использовать предикат. Для выполнения указанной замены значений столбца rating, для всех клиентов, которые обслуживаются «Казстандарт» (snum = 1001), следует ввести:

**UPDATE** Clients

**SET** rating = 200

**WHERE** snum = 1001